# 大分県電子納品運用ガイドライン 〔大分県農林水産部〕 【委託編】

# 平成30年11 月

大分県農林水産部工事技術管理室

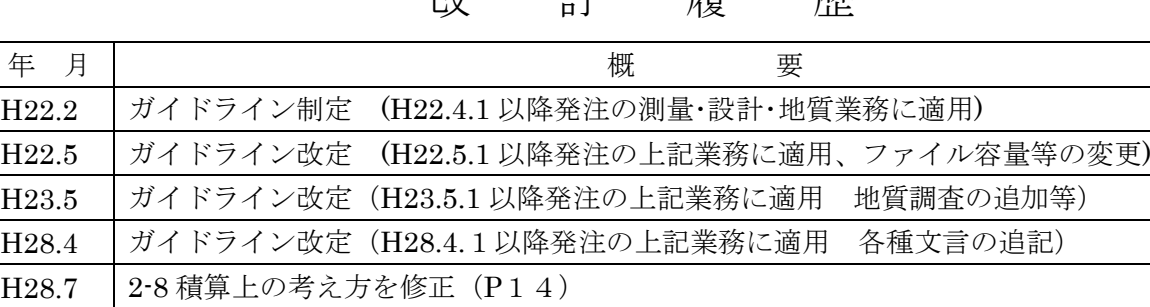

年 月 |

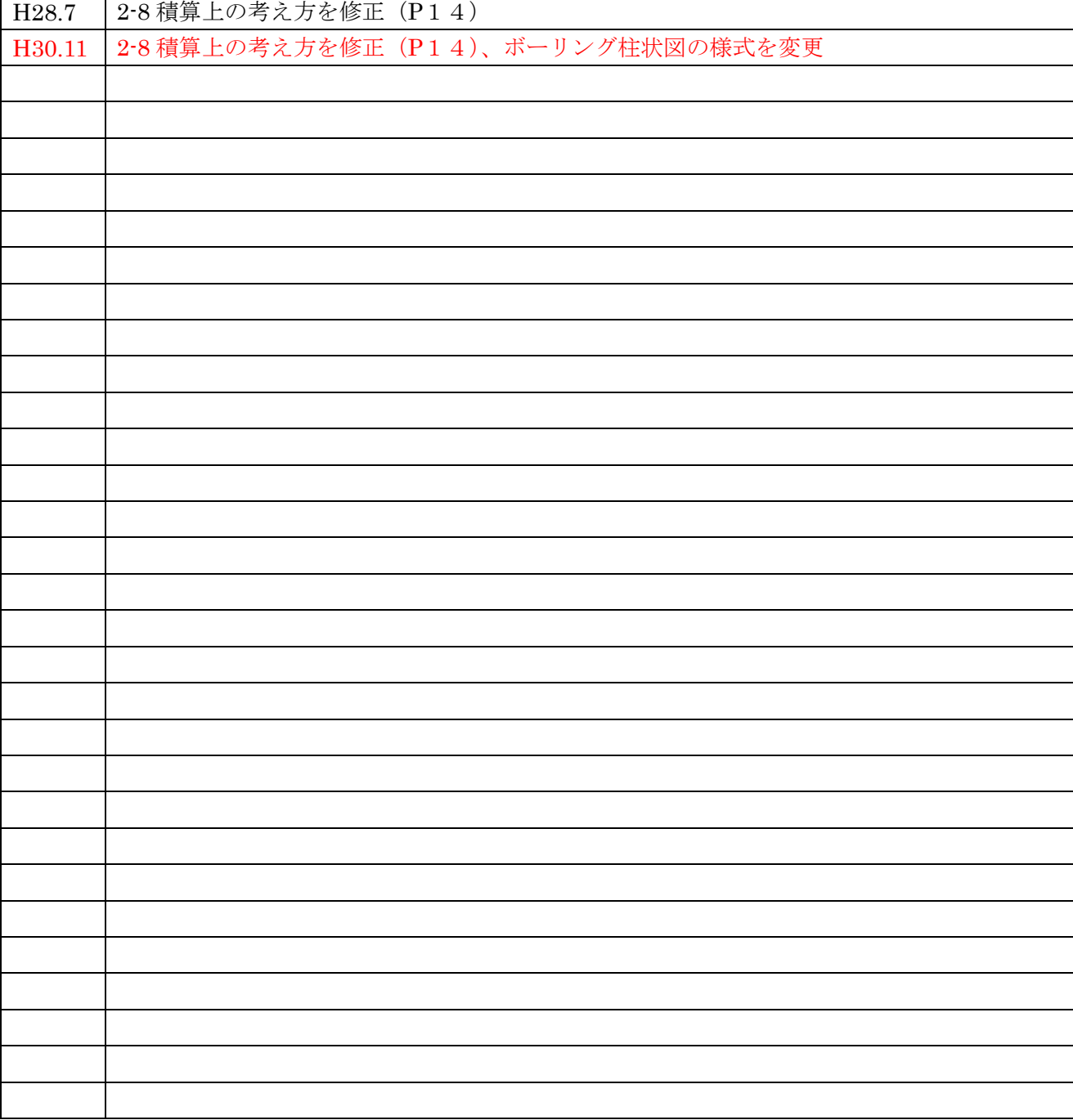

【 目 次 】

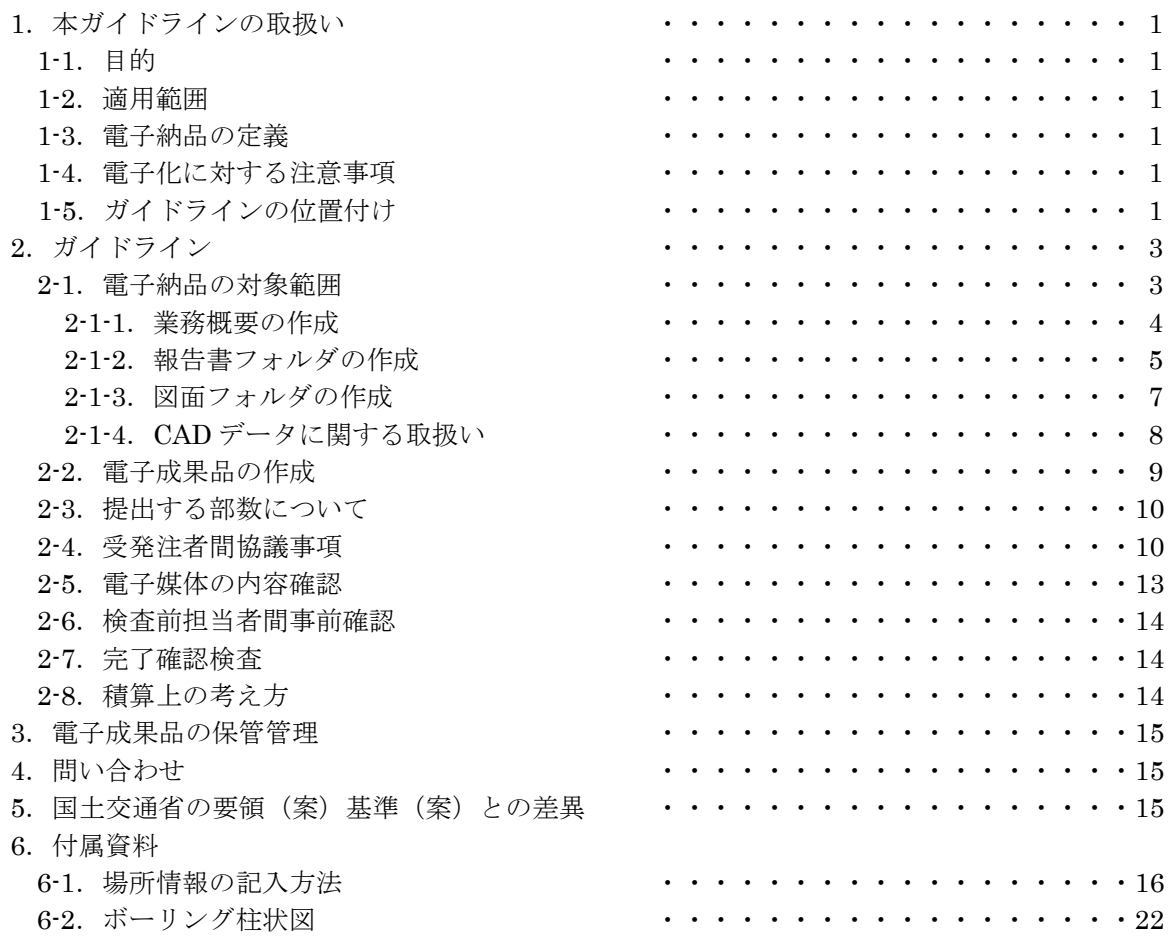

1. 本ガイドライン(農林水産部)の取扱い

1-1.目的

電子納品運用ガイドライン(農林水産部版)(以下、「ガイドライン」という。)は、大分県農林 水産部の公共事業において電子納品を試行(実施)するにあたり、最低限の取り決めを定めたもの である。

なお、ガイドラインは、必要に応じて適宜見直しを行う。

1-2.適用範囲

このガイドラインは、平成 28年4月 1 日以降に大分県農林水産部の発注する公共事業に係る測 量、設計、地質調査業務の委託業務に適用するものとし、補償コンサルタント業務等の委託業務に ついては、現段階では適用外とする。

なお、測量・設計・地質調査委託業務であっても、着手時協議時にやむを得ない理由があると認 められた場合は、適用外とすることができる。

1-3.電子納品の定義

「電子納品」を以下のとおり定義する。

電子納品とは、測量、設計などの各業務段階の最終成果を電子データで納品することをいう。 ここでいう電子データとは、ガイドラインに基づき作成されたものをいう。

電子納品の目的は、最終成果を電子データで納品することで、業務の効率化、省資源・省スペー ス化を図るとともに、将来的な利活用を行うことである。このため、最終成果として提出する納品 対象書類は、業務履行中から電子化するよう留意すること。

1-4.電子化に対する注意事項

・電子データの紛失に注意し、定期的にバックアップをとるなど、データ管理を厳重に行うこと。 ・ウイルス対策を必ず実施すること。

1-5.ガイドラインの位置付け

ガイドラインは、受注業者の日々管理するファイル名やレイヤなどに最低限のルールを定め、そ の日々管理された電子データをそのまま電子納品するための取り決めを定めたものである。

図 1-1 に示す国土交通省方式を図 1-2 に示す範囲に簡略化したものを大分県農林水産部版のガイ ドラインと位置付け、国土交通省方式で実施する電子納品チェックシステム等によるファイル名や レイヤ名のチェックは行わず、受発注者それぞれで目視によるファイル名や図面等の内容のチェッ クを行うこととする。

国土交通省の場合

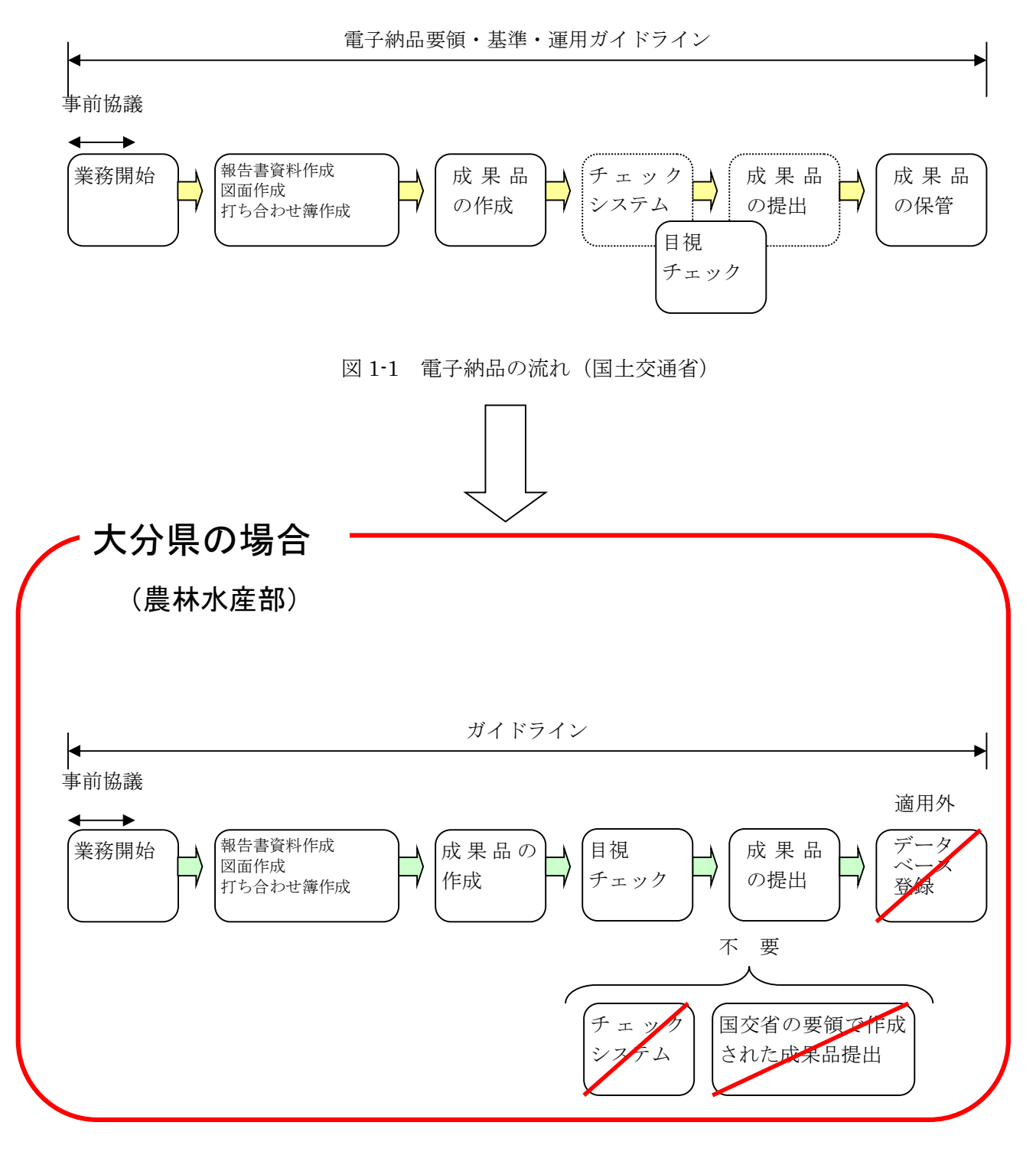

図 1-2 電子納品の流れ(大分県農林水産部)

# 2.【ガイドライン】

### 2-1.電子納品の対象範囲

電子納品の対象とする資料の範囲は、業務概要、報告書、図面とし、これ以外の成果品を電子納 品する必要はない。電子納品されるそれぞれのデータは所定のフォルダに格納し納品する(図 2-1 参照)。

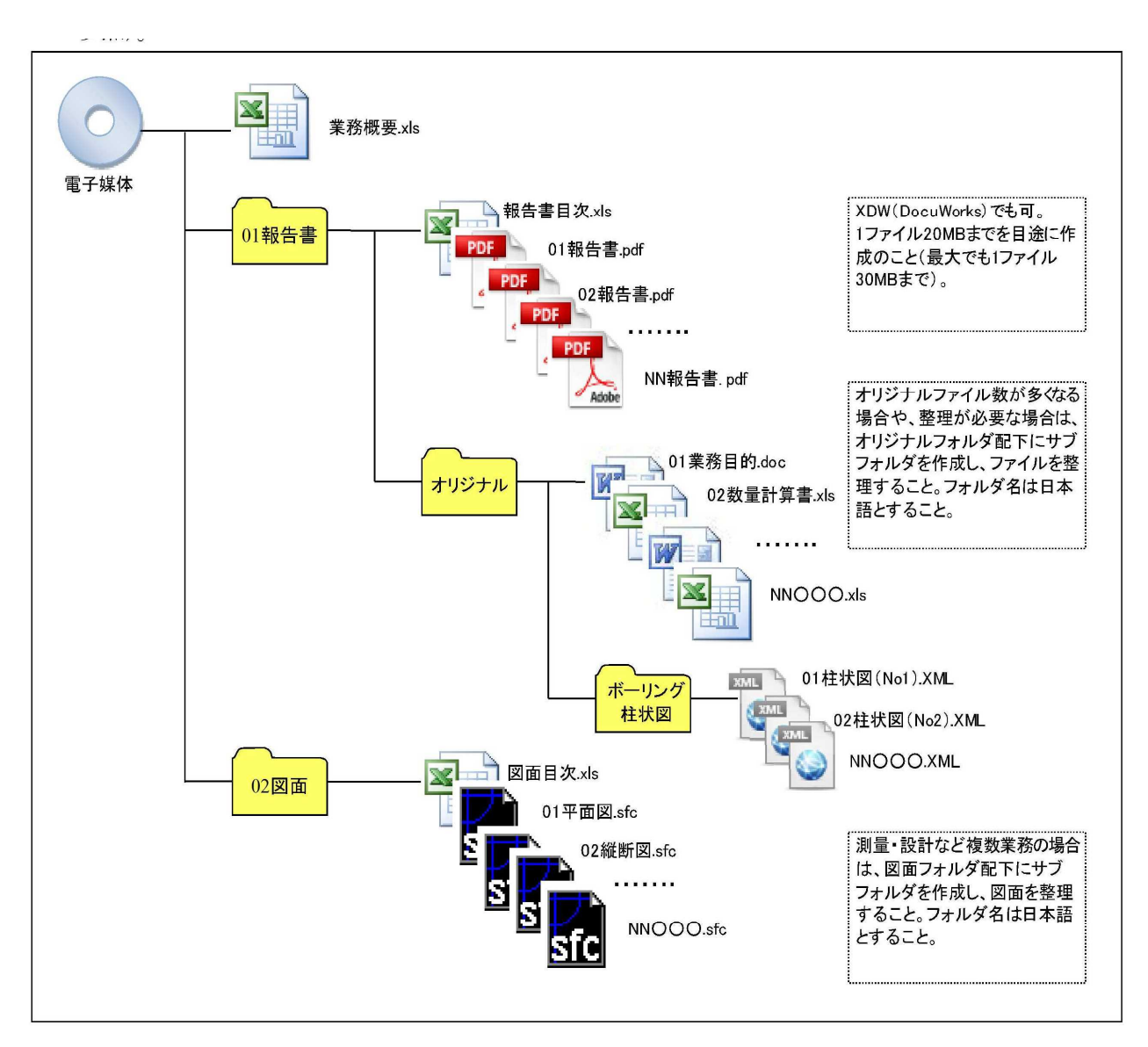

図 2-1 雷子納品対象資料と格納場所

## 2-1-1.業務概要の作成

業務の概要について、表 2-1 に示す業務概要ファイルに記入し、ファイル名を「業務概要」とし、 Excel で納品する。業務概要ファイルについては、大分県のホームページからダウンロードする。 なお、様式については変更しないこと。

| No.            | 項<br>目         |          | 記入欄 (例)                                                                                                    |  |
|----------------|----------------|----------|----------------------------------------------------------------------------------------------------|--|
| $\mathbf 1$    | 受付番号           |          | 発注者が記載する (記入不要)                                                                                                    |  |
| $\overline{2}$ | 年度             |          | 27                                                                                                    |  |
| $3^{-}$        | 業務名            |          | 中局委第●●号●●業務委託                                                                                                    |  |
| $\overline{4}$ | 路線・河川・地区名      |          | 広域農道大分中部線                                                                                                    |  |
| 5              | 住所情報           | 市町村名     | 大分市                                                                                                    |  |
|                |                | 大字名      | 沢田                                                                                                    |  |
| 6              | 場所情報<br>(境界座標) | 西側境界座標経度 | <b>●●●●▲▲■■(●●●●度、▲▲分、■■秒)</b>                                                                                                    |  |
|                |                | 東側境界座標経度 | <b>●●●●▲▲■■(●●●●度、▲▲分、■■秒)</b><br>注)                                                                                                    |  |
|                |                | 北側境界座標緯度 | <b>●●●●▲▲■■(●●●●度、▲▲分、■■秒)</b>                                                                                                    |  |
|                |                | 南側境界座標緯度 | <b>●●●●▲▲■■(●●●●度、▲▲分、■■秒)</b>                                                                                                    |  |
|                | 発注者情報          | 課・局・事務所名 | 中部振興局                                                                                                    |  |
| 7              |                | 担当者名     | $\bullet\bullet\bullet\bullet\bullet$                                                                                                    |  |
| 8              | 受注者情報          | 会社名      | ●●コンサルタント                                                                                                    |  |
|                |                | 担当者名     | $\bullet\bullet\bullet\bullet\bullet$                                                                                                    |  |
| 9              | 最終請負金額 (円)     |          | 1,080,000                                                                                                    |  |
| 10             |                | 着手       | 平成 28年 8月 1日                                                                                                    |  |
| 11             | 履行期間           | 完了       | 平成 28年12月20日                                                                                                    |  |
|                | 12 設計書コード      |          | 発注者が定める設計書コード                                                                                                    |  |
| 13             | 業務概要           |          | TECRIS の入力システムコード一覧表(業務キーワ<br>ード)を参照し、業務概要が分かるように、業務キ<br>ーワードをカンマ(半角)区切りで記入する。<br>(http://www.ct.jacic.or.jp/tecris/manual01.html)<br>例) 橋梁詳細設計,逆 T 式橋台,場所打ち杭基礎,単純<br>非合成鈑桁橋,クレーン架設 |  |

表 2-1 業務概要ファイル

注)6.付属資料 場所情報の記入方法を参照

#### 2-1-2.報告書フォルダの作成

報告書フォルダには、①報告書の目次ファイル、②報告書の PDF ファイル(もしくは XDW フ ァイル:DocuWorks)、③Word や Excel 等のオリジナルファイルを納めたフォルダを格納する。

①報告書の目次ファイル

目次ファイルは、表 2-2 を参考に Excel で作成し、ファイル名は「報告書目次」とする。

#### 表 2-2 報告書目次の記載例

◆報告書が1ファイルのみのとき

平成○○年度 ○○○○○業務

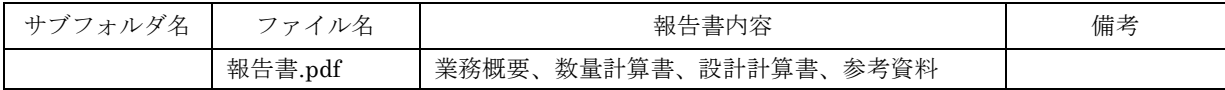

◆報告書が複数ファイルにまたがるとき

平成○○年度 ○○○○○業務

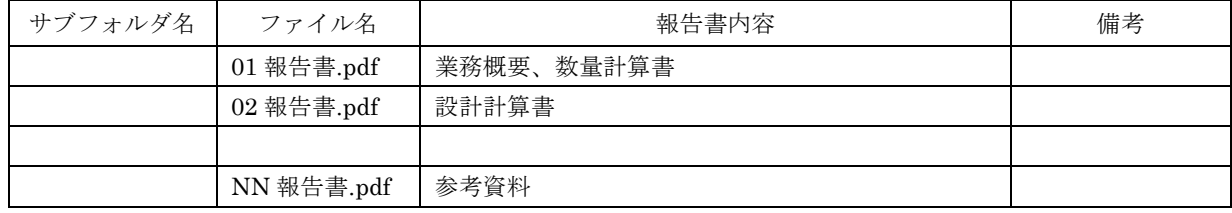

②報告書の PDF(XDW)ファイル

- ・各オリジナルファイルから直接作成した PDF(もしくは XDW:Docuworks)ファイルを一つ のファイルにまとめ、ファイル名を「報告書」とすること。
- ・ファイル容量は 20MB 以内を目途とし最大でも 30MB とすること。ただし、ファイル容量が 30MB を超える等、一つのファイルにまとめ難い場合は、発注者と協議を行い、分割する場合 は区切りのよい章、編等で分割し、下記のとおりのファイル名とすること。

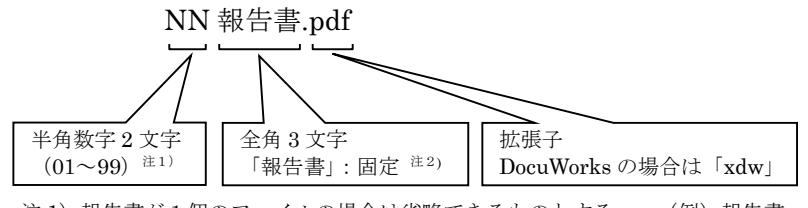

注 1) 報告書が1個のファイルの場合は省略できるものとする。 (例) 報告書.pdf また 99 を超える場合は、半角数字 3 文字(001~999)を使用できるものとする。

注 2) 測量・設計など複数業務の場合は、業務毎にファイルを分け、業務内容が分かるような名前をつけること。 (例)01 報告書(測量).pdf、02 報告書(設計).pdf

③オリジナルファイル

・ファイル名は、受発注者双方が、後で内容を判別できるような名前をつけること。

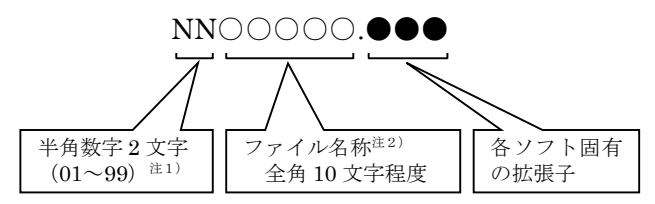

注 1) オリジナルファイルが1個のファイルの場合は省略できるものとする。また 99 を超える場合は、半角数字 3 文字(001~999)を使用できるものとする。

注2)ファイル名称は、下記【良い例】、【悪い例】を参考に、受発注者双方で、後で分かるような名前をつけるこ と。

【良い例】~ 業務概要、打合わせ簿、数量計算書、安定計算書、測量記録、土質試験結果

【悪い例】~ 第1章、第2章、報告書1、報告書2、資料1、資料2、REPORT

※備考

○測量業務の記録・成果についても同様に取りまとめること。

○DM データ、航空写真の取り扱いは、受発注者間協議によること。

○地質調査業務のボーリング柱状図、コア写真等は、PDF(もしくは DXW: DocuWorks)形式 に変換し、報告書ファイルの中に含めることとする。

○ボーリング柱状図のオリジナルファイル(XML ファイル等)は、提出は不要とする。

○ボーリングの柱状図の位置情報(北緯、東経)は、将来の利活用を考慮し、必ず記載のこと。

2-1-3.図面フォルダの作成

図面フォルダには、①図面の目次ファイル、②各図面の SXF(SFC)ファイルを格納する。

①図面の目次ファイル

目次ファイルは、表 2-3 を参考に Excel で作成し、ファイル名は「図面目次」とする。

#### 表 2-3 図面目次の記載例

**平成○○年度 ○○○○○業務 (図面数 MM 枚)**<br>平成○○年度 ○○○○○業務

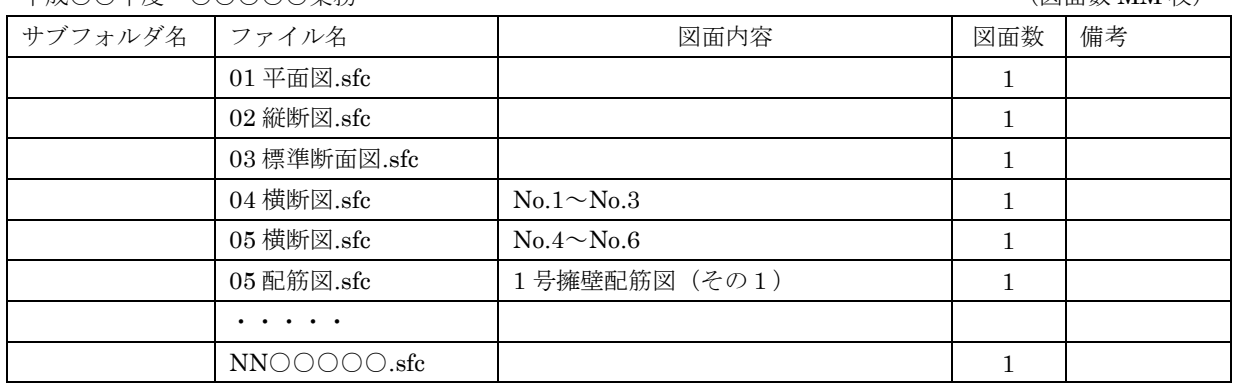

②図面の SXF(SFC)ファイル

- ・ファイル容量は 10MB 以内を目途とし最大でも 20MB とすることとし、やむを得ず超える場 合は発注者へ協議のこと。
- ・1ファイルには、原則 1 図面を格納する。 同種の図面等を複数枚格納する場合は必ず発注者へ協議すること。
- ・ファイル名称は下記のとおりとし、ファイル名で図面の推測ができない場合は、目次ファイル の図面内容欄に具体的に図面名を記載すること。

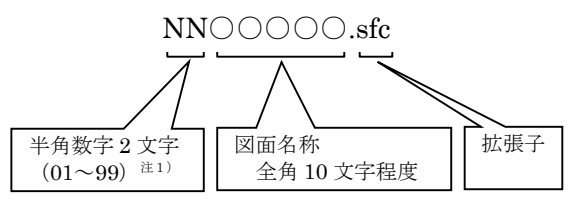

注 1)図面が1個のファイルの場合は省略できるものとする。また 99 を超える場合は、半角数字 3 文字 (001~999) を使用できるものとする。

※備考

○測量・設計業務など複数の業務の場合は、適宜サブフォルダを作成し、図面を整理すること。 ○図面の最終的な確認は、SXF ブラウザで行うこととし、SXF 変換で文字化け等がないかを目 視により確認すること。

(市販の CAD ソフトで作図後、SXF に変換を行い、SXF ブラウザで確認)

2-1-4.CAD データに関する取り扱い

納品するファイル形式は、SXF(SFC)形式とする。発注者の CAD ソフトを受注者が用意する 必要はないが、国土交通省が無償提供している SXF ブラウザ(http://www.cals-ed.go.jp/)で文字 化け等の不都合が無いことを目視により確認すること。(OCF 検定で合格した CAD ソフトで指定 の形式に変換することが望ましい。)

①レイヤ

・レイヤの図面オブジェクトは表 2-4 に示すものを最低限必須とし、必要以上に図面オブジェク トを作成する必要はない。

国土交通省の CAD 製図基準(案)で定義されているその他の図面オブジェクトは、1)図 面作成段階での効率化、2)将来の利活用等 を考慮し、必要に応じて用いてよい(BMK、 MTR 等)こととする。

・レイヤ名は下記のとおりとする。

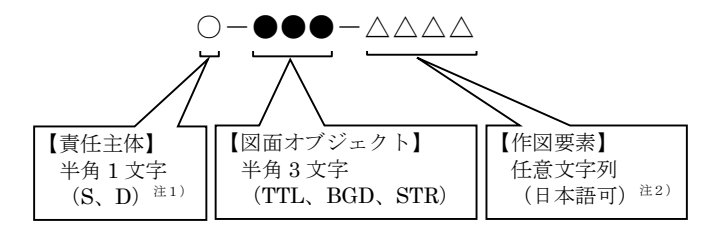

- 注 1) 責任主体は、各段階での全体的責任を持つ組織を示し、測量·調査は「S」、設計「D」とする。責任主体は、 該当するレイヤを修正したときのみ変更する。
- 注2)作図要素は、レイヤの区別ができる文字列(レイヤの内容の分かるもの)とし、英数字(半角)、日本語(全 角)どちらでも良い。同種のレイヤが 1 枚しかない等必要がなければ省略できるものとする。

②線種、線色、線幅

- ・線種、線色、線幅については、白黒で紙に出力した際に、図面が見やすいことを最低限必須と し、細かな取り決めは行わない。標準化の観点から、参考代表色(表 2-4 参照)を取り決める が必須条件ではない。
- ・次の線色については、白黒で紙に出力した際に見えにくいので注意すること。 黄色、水色、薄緑色、白色(背景色が白の場合)
- ・全工種、全図面種類で、同様の考え方とする(工種や図面種類ごとの取り決めは行わない)。

| 図面オブジェクト            | 製図内容             | 参考代表色 (背景が黒の場合) |  |
|---------------------|------------------|-----------------|--|
| TTL (TiTLe)         | 外枠、区切り線、文字列等     | 黒(白)            |  |
| <b>BGD</b>          | 現況・等高線・基準点・用地境界等 | 薄めの黒(白)         |  |
| (BackGroundDrawing) |                  |                 |  |
| STR (STRucture)     | 計画線、構造物等         | 黒、赤、青、緑、茶       |  |

表 2-4 図面オブジェクトおよび線色

注)白や黒は白黒印刷時に背景色の色により線色が反転するか確認すること。

③文字

- ・フォントは、ゴシック(文字化けが少ない)を基本とし、一般的なものを使用すること。
- ・独自に作成した外字は使用不可とする。
- ・サイズは、A3 など縮小版で紙出力した場合でも読めるサイズを使用するなど、工夫して選択 すること。

2-2.電子成果品の作成

- ①電子納品の媒体は CD-R、DVD-R(一度しか書き込みができないもの)を利用する。 それ以外の媒体での納品を希望する場合は別途発注者と協議を行うこととする。
- ②受発注者相互に内容を確認した上、電子媒体のラベルに直接署名(サイン)を行うものとする。 (サインは調査職員と受注者側の主担当者とする。印鑑の押印は不可とする。)
- ③受注者は、電子納品の内容の原本性を証明するために別に定める様式(図 2-6 電子媒体納品書) に署名・押印のうえ、電子媒体とともに提出するものとする。

電子媒体には、必要事項を表面に直接印刷し、油性フェルトペンでサインをするなど、表面に損 傷を与えないように注意する。

- ※ラベル印刷したシールの貼り付けは、シールによって温湿度の変化で伸縮し、電子媒体が損傷す ることがあるため行わないこと。
- ※電子媒体のラベル面が損傷した場合、読み取り不能になることがあるため、署名は十分注意して 行うこと。
- ※CD-R、DVD-R 以外での納品を行う場合のラベルの貼付方法については、別途受発注者間で協議 を行うこと。

印鑑を押印したものは、運搬や登録の作業中に摩擦等で印影が消えてしまう事例が発生しているため、署名 欄は印鑑の押印ではなくサインとすること。

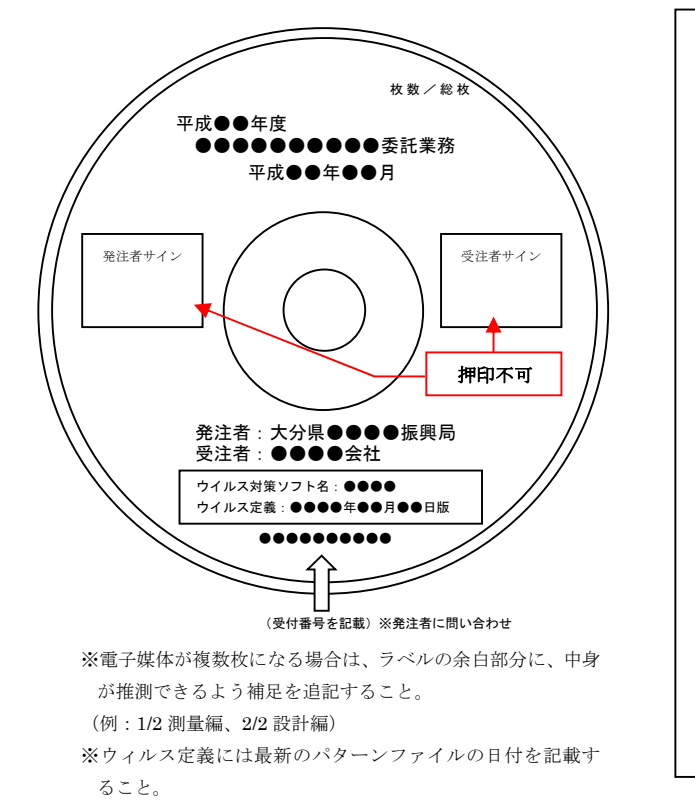

電子納品媒体と電子媒体納品書の例を以下に示す。

電子媒体納品書 契約担当者 様 受注者(住所) (氏名) 印 下記のとおり、電子媒体を納品します。 なお、納品する電子媒体は、電子成果品チェックシートで確認を行ったものであ り、提出した紙媒体はこの電子媒体から印刷製本したものに相違ありません。 記 業務名 ■電子媒体の種類 単位 数量 作成年日日 備者 CD-R 枚 DVD-R | 枚

図 2-5 電子納品媒体 インファイン マック マンタ 雷子媒体納品書

2-3. 提出する部数について

成果品の納入時に提出する部数は、電子媒体 2 部、紙媒体 1 部(電子媒体に収録したものをプリ ントアウトして製本したもの、青焼き・白焼き図面を含む)を併せて提出する。また、電子媒体は プラスチックケース等(種類は問わない)に入れたもので提出すること。

紙媒体1部は、市販のチューブファイル等に綴じたものとし、金文字黒表紙製本を行う必要はな い。また、A1 サイズの青焼き・白焼き図面は不要とし、図面縮小版(A3 製本)で提出することと する。しかし縮小版A3 で見にくいものについて監督員と協議し必要の可否を協議する。

チューブファイルの背表紙には、年度、業務名及び受注業者名を明記し、報告書等の書類は両面 刷り A4 版を基本とする。

マイラー原図や紙原稿(茶色箱)は不要とする。(原則、提出を求めないこと)

2-4.受発注者間協議事項

電子納品の実施にあたっては、受発注者間で協議(図 2-2、2-3 参照)を行うこと。協議結果な どは事前協議チェックシートや打ち合わせ簿、協議簿を用いて保存を行うこと。 事前協議チェックシートは県のホームページよりダウンロードできる。

①電子納品非対象項目

電子化が難しい書類は協議すること。利活用がなく電子で納品する必要性がないものについ ては無駄な電子化(スキャニング)はしない、させないこと。

ただし、押印された書類で必要なものについては、スキャニングしたデータをオリジナルフ ァイルとして納品すること。

②紙媒体のみによる納品範囲と電子成果への記載について

カタログなどは「紙」でのみ提出することとし、報告書目次ファイルの備考欄に「紙でのみ 提出」と記載すること。

③電子データのファイルフォーマット(ソフト名、バージョンなど)の決定

受注後、Word や Excel 等のバージョンを確認すること。PDF(XDW:Docuworks)ファ イルは可能な限り、オリジナルデータから直接 PDF(XDW:Docuworks)ファイルを作成す ること。

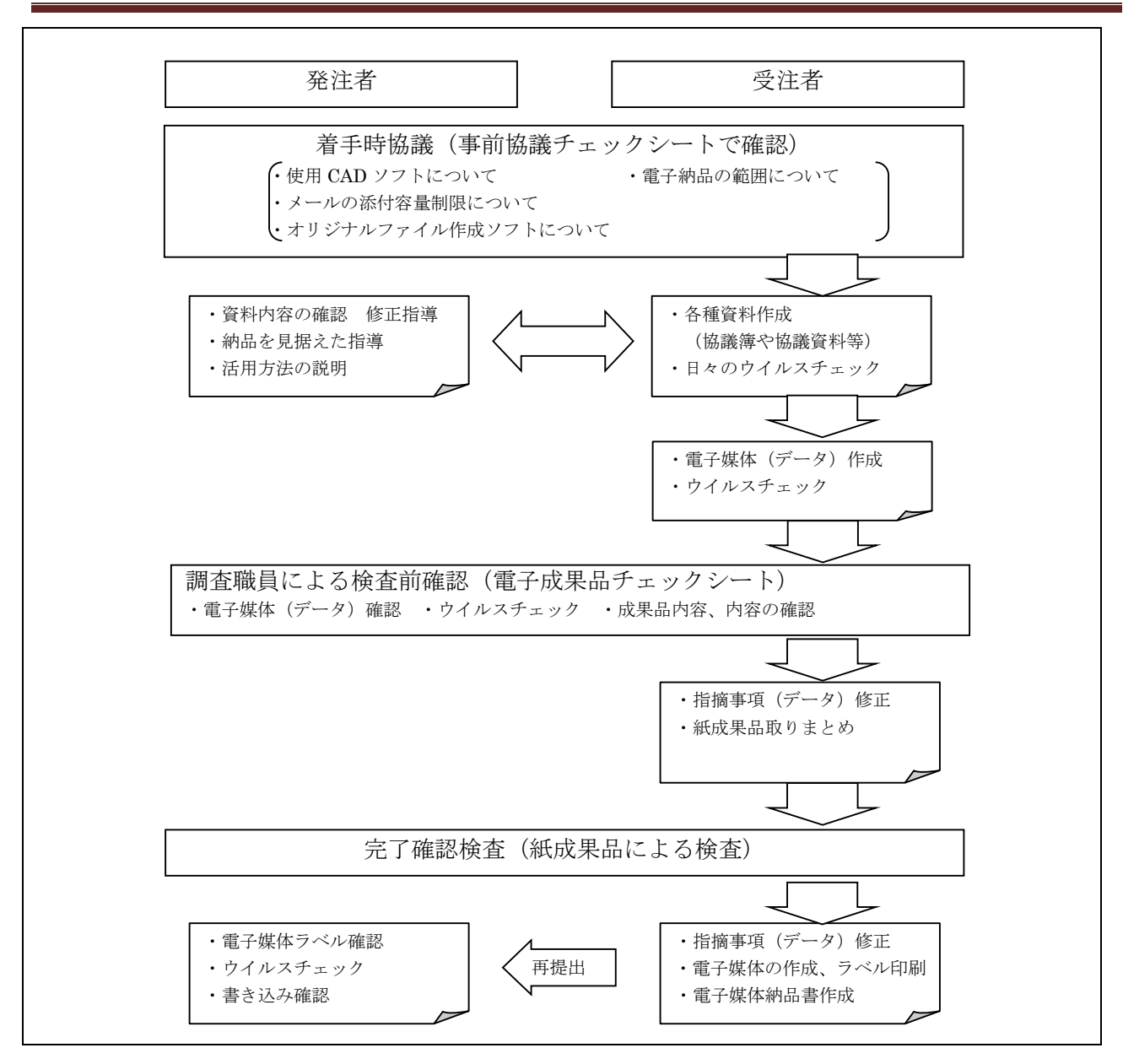

図 2-2 電子納品に関する協議フロー

事前協議チェックシート

電子納品を円滑に行うため、受発注者間で着手時協議を行う内容について、最低限のものを まとめたものです。

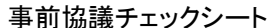

(1)協議参加者 職 氏名 担当者メールアドレス メールサーバ容量制限 4.0 MBまで 会社名 役職名 氏名 MBまで (2)利用ソフト等 提出形式  $(O)$ (3)電子納品対象項目 ■ 業務概要ファイル ■ (1)報告書フォルダ □ 報告書ファイル □ オリジナルフォルダ □ 報告書オリジナルファイル ■ (2)図面フォルダ □ 図面目次ファイル □ 図面ファイル □ (3)その他ファイル  $\square$  (  $\square$  ( )  $\square$  ( ※具体的に記載すること (4)電子納品非対象項目 ■ 紙でのみ納品する項目  $\square$  (  $\square$  ( )  $\square$  ( (5)特例事項 □ 紙のみで納品(電子納品を実施しない) ) の 、<br>理 由 [<br>-※具体的に記載すること PDF形式 Office2007 Excel CAD図面 SXF(SFC)形式 | SXF3.0 その他 ファイル種類 ソフト名・ 又はファイル形式 ※注側使用バージョン 受注者使用バージョン DocuWorks形式 DocuWorks6.2 文書作成等 一太郎 一太郎2008 Office2007 担当者メールアドレス メールサーバ容量制限 Word (H21.5現在) 業務名 工期 | 平成年月日~平成年月日 受注者

図 2-3 事前協議チェックシート

2-5.電子媒体の内容確認

電子媒体の確認にあたっては以下の点に留意する。 ①必要な書類が電子納品に関するガイドラインに従って適切に作成・格納されていること。 ②ウイルス対策を実施していること。

電子成果品の確認は、原則検査前に電子成果品チェックシートを用いて調査職員により行うこと とし、その結果を検査員が確認する。

#### 電子成果品 チェックシート

電子成果品について、最低限受発注者間で確認すべきものです。 成果品の内容・中身を確認することが第一優先であることを念頭において下さい。 ※このシートは、検査前確認時に調査職員に提出し、確認を受けて下さい。(社印等は不要です。)

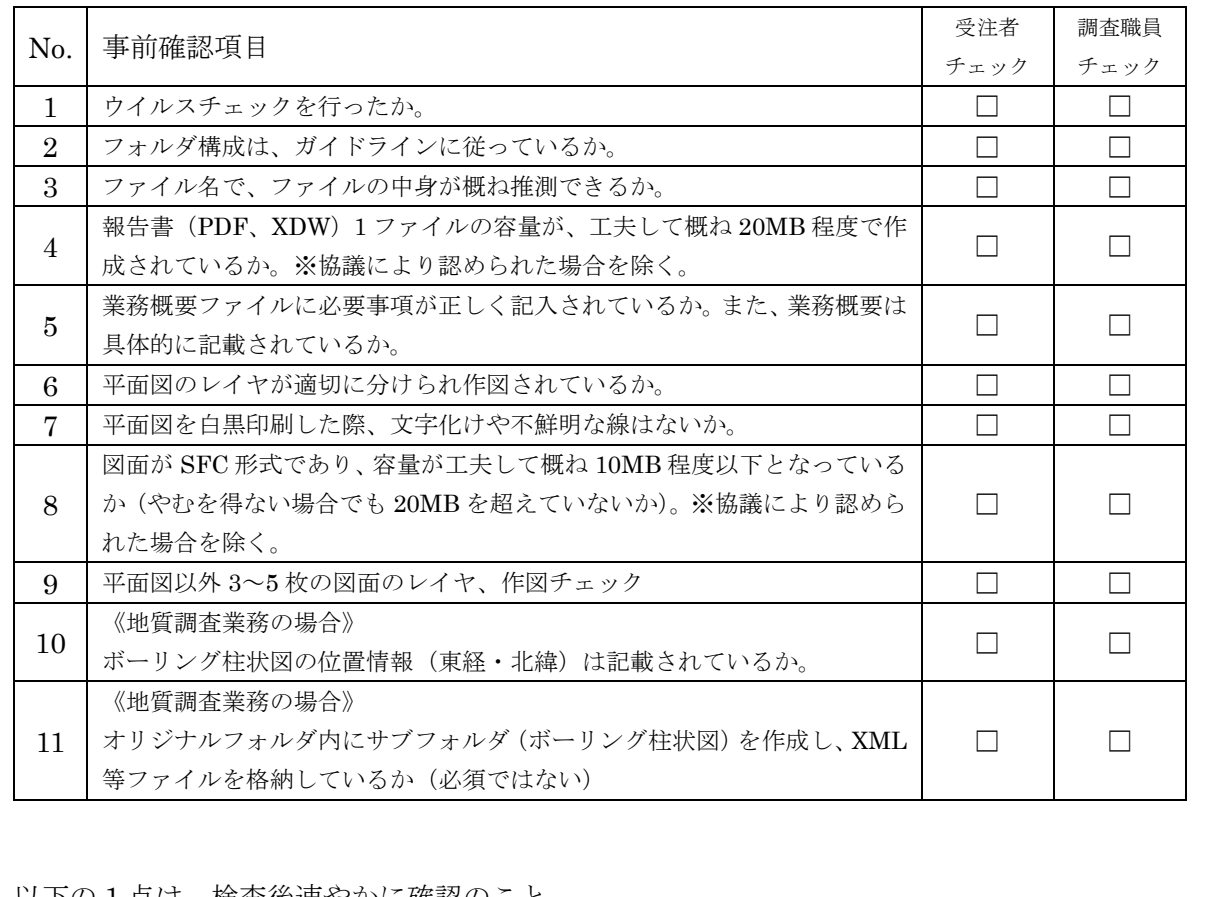

以下の1点は、横査後速やかに確認のこと

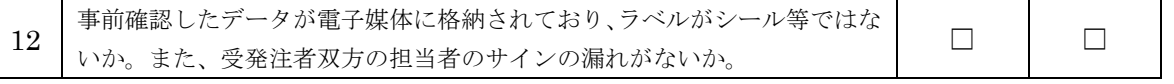

2-4 電子成果品チェックシート

電子媒体の内容確認にあたっては、チェックシートの各項目に基づき、確実に行うこと。 調査員は、納品時に電子媒体納品書の確認を行うこと。

2-6.検査前担当者間事前確認

電子媒体に格納(焼き付け)する前に電子成果品チェックシートを用いて、受発注者双方で確認 すること。シートは、受注者の社内確認・検査等で使用したものを受注者が用意して発注者側が再 度チェックすること。

なお、チェックシートは県のホームページよりダウンロードできる。

2-7.完了確認検査

パソコン画面上での検査は現状では必ずしも効率的でないため、当面は紙で提出されたものを利 用して検査を行うものとする。

検査終了後、指摘等を修正のうえ速やかに発注者へ再提出すること。修正にあたっては、電子媒 体、紙媒体の両方を確実に修正すること。

2-8.積算上の考え方

測量業務・設計業務及び地質調査業務成果品の電子納品にかかる費用については、電子納品作成 費として積算する。

## 3.電子成果品の保管管理

発注者は、納品された電子媒体を工事技術管理室へ1部送付し、残りの1部は紙媒体ともに発注者 において保管管理を行う。

4.問い合わせ

ガイドライン(農林水産部版)に関する問い合わせ先は、農林水産部工事技術管理室とする。大分 県ホームページに、よくある質問(FAQ)等を随時掲載するので、参考とすること。また、ガイドラ イン記載内容の軽微な追記及び訂正(正誤表等)についても、ホームページに掲載するので、随時確 認すること。

5.国土交通省・農水省ガイドライン(案)との差異

|                |              | 20 U L       |              |           |
|----------------|--------------|--------------|--------------|-----------|
| N <sub>0</sub> | 容<br>内       | 大分県          | 国土交通省        | 農水省       |
| $\mathbf{1}$   | フォルダ・ファイルの命名 | 日本語          | 8.3 形式の半角英数字 | 半角英数大文字   |
|                | 規則           |              |              |           |
| $\overline{2}$ | CAD の形式      | SXF (SFC)    | SXF (P21)    | SXF (P21) |
| 3              | 管理項目         | <b>EXCEL</b> | XML, DTD     | XML, DTD  |
| $\overline{4}$ | チェックシステム     | 目視によるチェック    | 電子納品チェック     | 電子納品チェック  |
|                |              |              | システム         | システム      |
| 5              | 対象業務の適用要領等   | すべて統合        | 設計・測量・地質     | 設計·測量·地質  |
| 6              | レイヤ          | 工種・図面によらず統一  | 各工種・図面で取り決め  | 図面ガイドライン  |
| 7              | 線種・線色・線幅     | 基本的には任意      | 取り決めあり       | 取り決めあり    |
| 8              | 打合わせ簿フォルダ    | なし           | あり           | あり        |

表 5-1 要領(案)の差異

6.付属資料

6-1.場所情報の記入方法

場所情報に関わる記入方法を以下に示す。

1. 境界座標(緯度経度)

「境界座標」は世界測地系(日本測地系 2000)に準拠する。その範囲は対象範囲を囲む矩形の領 域を示し、西側及び東側の経度と北側及び南側の緯度を各々度(3桁)分(2桁)秒(2桁)で表され る 7 桁の数値を記入する。特定の地域に該当しない業務については、「99999999」(対象地域なし) を各項目に記入する。「境界座標」は「対象領域の外側」を記入する。なお、対象領域が南緯及び西 経の場合は頭文字に「-」(HYPHEN-MINUS)を記入する。

境界座標(緯度・経度)の値が明確である場合は、調査職員との間で確認の上、その値を管理項 目に記入する。境界座標(緯度・経度)の値が不明確である場合は、地形図等から読み取るなどし て、その値を管理項目に記入する。その時の精度は、業務範囲にもよるが 100m 程度を目安とす る(経緯度の 1 秒は地上距離で約 30m に相当する)。業務範囲が大きくなれば一般に精度も粗く なるが、可能な範囲の精度で取得することが望ましい。

なお、座標の調査方法については、次頁に示すような方法により調査できる。

2. 境界座標の調査方法(例)

境界座標の調査方法としては、次の 5 つがある。

- 1) 測量成果電子納品「業務管理項目」境界座標入力支援サービス
- 2) 地図閲覧サービス(国土地理院)による境界座標の調査方法
- 3) 地形図による境界座標の調査方法
- 4) 都道府県の東西南北端点と重心の経度緯度の調査方法
- 5) 既知の平面直角座標を変換する方法

各調査方法を以下に示す。

1) 測量成果電子納品「業務管理項目」境界座標入力支援サービス

国土地理院では、業務・工事管理項目の境界座標に関する入力支援サービスのシステム を一般公開しており、インターネットが利用可能な環境であれば無償でサービスを利用す ることができる。

測量成果電子納品「業務管理項目」境界座標入力支援サービス http://psgsv.gsi.go.jp/koukyou/rect/index.html

境界座標の取得方法を上記 URL の本文を引用して以下に示す。

A) 境界座標の取得方法 まず、矢印ボタンをクリックします。

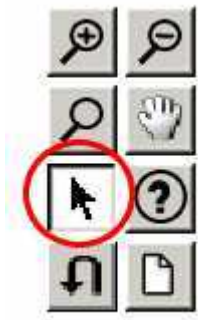

矢印ボタンが押された状態で地図中の測量した点をクリックすると、地図中にバツ印がつ き、左下にその点の緯度経度が表示されます。

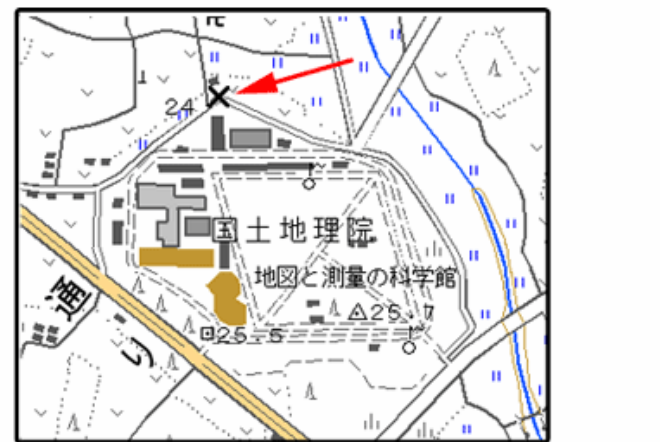

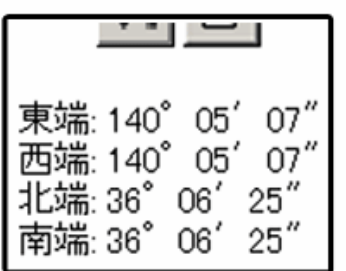

同様に測量した点をクリックしていくと、測量領域が赤い四角で表示され、左下に境界座 標の緯度経度が表示されます。

画面中に表示されていない領域を測量したときは、虫眼鏡モードや手のひらモードで地 図を移動させた後、再び矢印ボタンを押してから地図中の測量点をクリックしてください。 (地図の移動のさせ方については「地図の操作」をご覧ください)

#### 地図の操作

http://psgsv.gsi.go.jp/koukyou/rect/manual\_mapcontrol.html

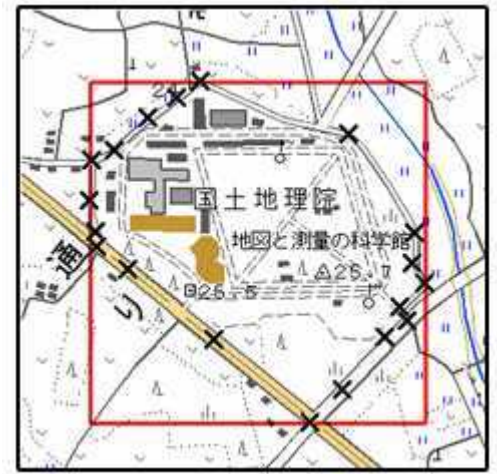

測量領域全体をクリックすると、左下に境界座標が表示されます。

B) クリックする測量点を間違えたときは... やり直しボタンをクリックすると、最後の入力を取り消すことができます。

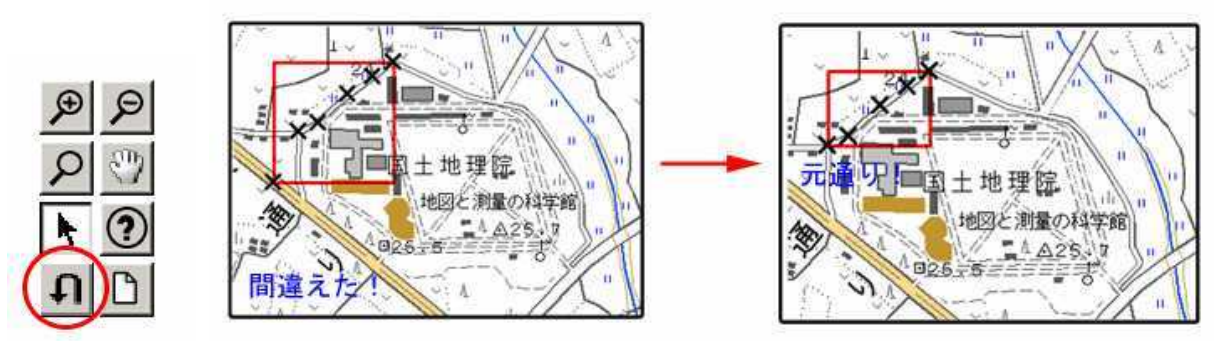

C) 最初からやり直したいときは... クリアボタンをクリックすると、すべての入力を消すことができます。

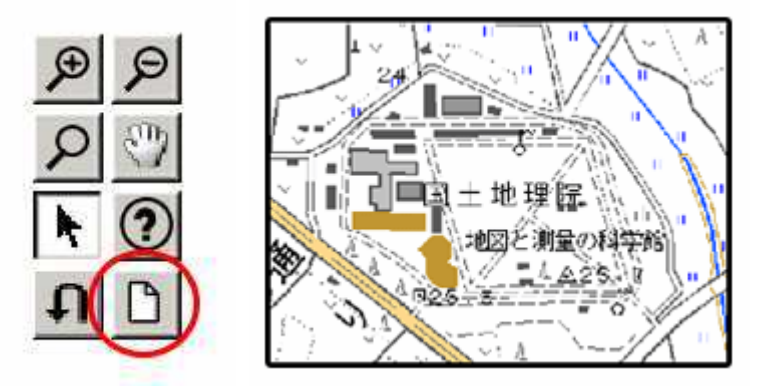

- 2)地図閲覧サービス(国土地理院)による境界座標の調査方法
	- A) 業務対象範囲を地図等におとし、 左下隅および 右上隅を確認する。対象範囲が路線区間 である場合は、対象路線の外側を業務対象範囲とする。

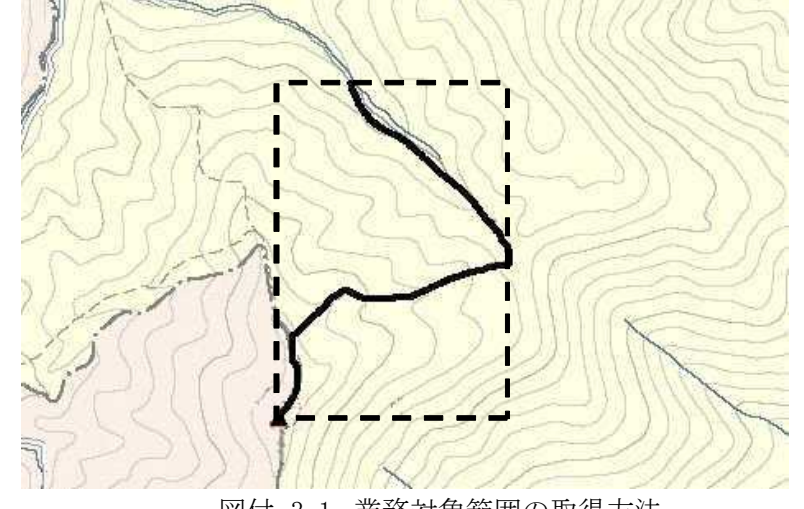

図付 3-1 業務対象範囲の取得方法

B) Web ブラウザより下記 URL のホームページに接続すると、「地図閲覧サービス ウォッち ず」が表示される。

http://watchizu.gsi.go.jp/

- C) 「検索画面」から、該当する地域をマウスで選択する。
- D) 表示された地形図上で、1 で確認した対象範囲の左下隅をマウスでクリックする。

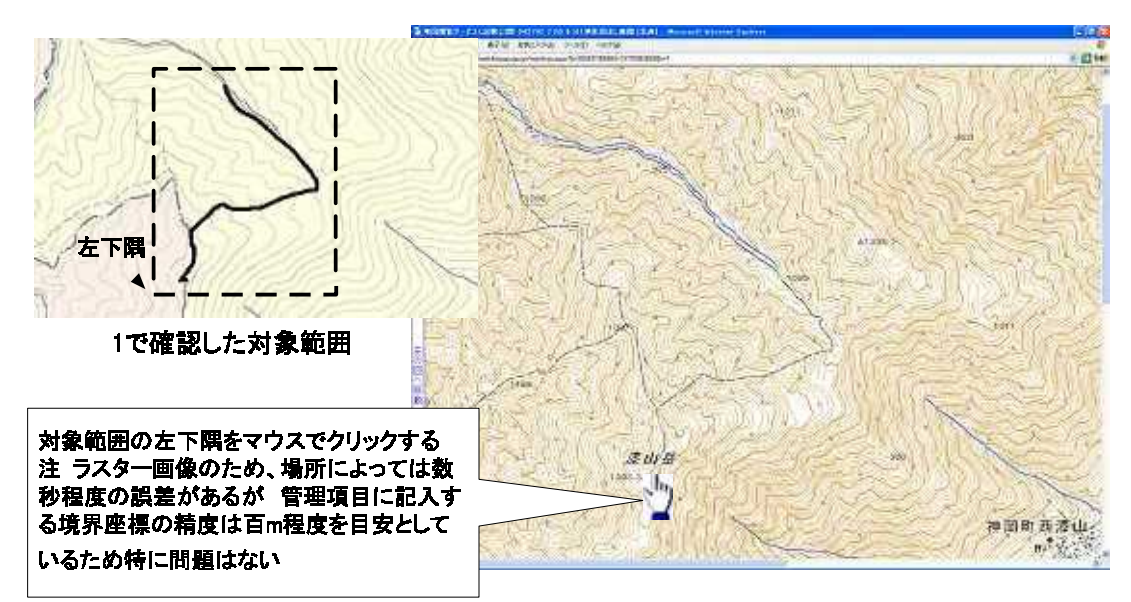

図付 3-4 対象範囲の左下の指示

E) クリックした地点の緯度経度が表示される。表示された北緯を「南側境界座標緯度」、東 経を「西側境界座標経度」に記入する。

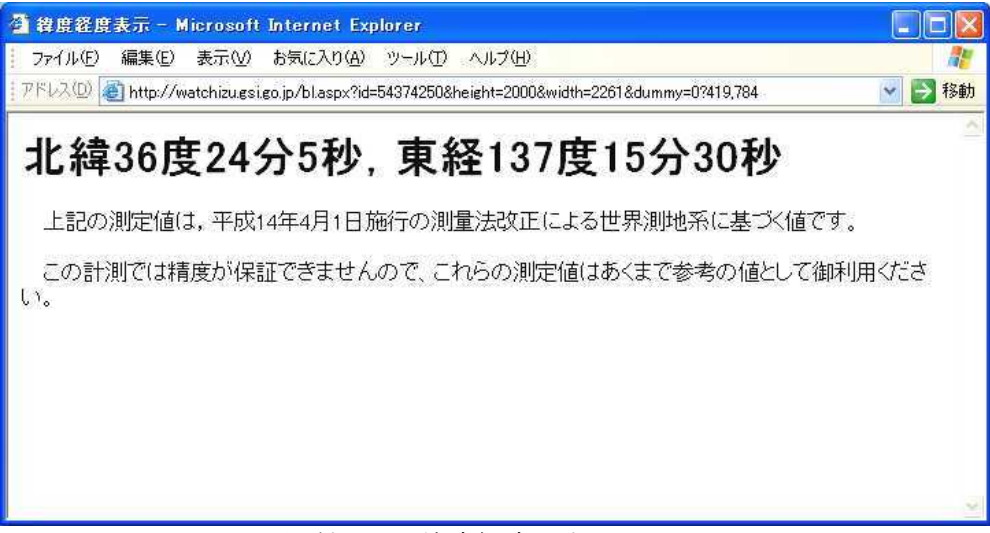

図付 3-5 緯度経度の表示

F) E)と同様の手順で対象範囲の右上隅をマウスでクリックし、表示された北緯を「北側境 界座標緯度」、東経を「東側境界座標経度」に記入する。

- 3)地形図による境界座標の調査方法
	- A) 業務対象範囲を地形図(1/25,000、1/50,000、1/200,000)におとし、 左下隅および 右 上隅を確認する。対象範囲が路線区間である場合は、対象路線の外側を業務対象範囲と する。

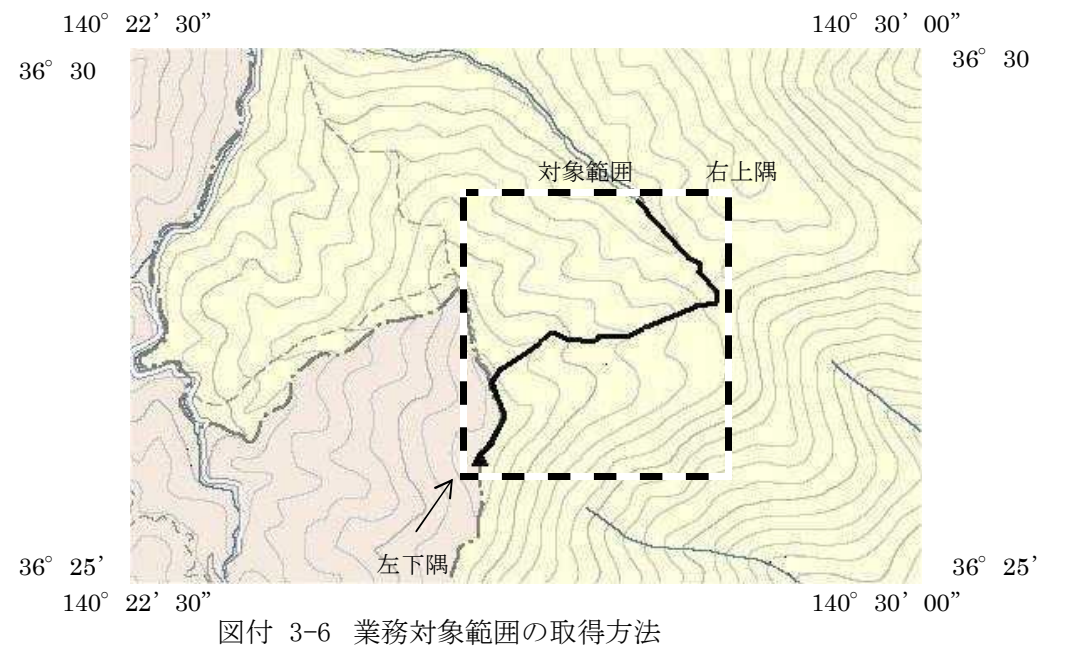

B) 地形図が 1/25,000 の場合には、図郭線上に 1 分ごとの目盛りがきざまれているので、 これらの目盛りを使用し、下図のように経緯度 1 分ごとのメッシュ(方眼)を作図する。

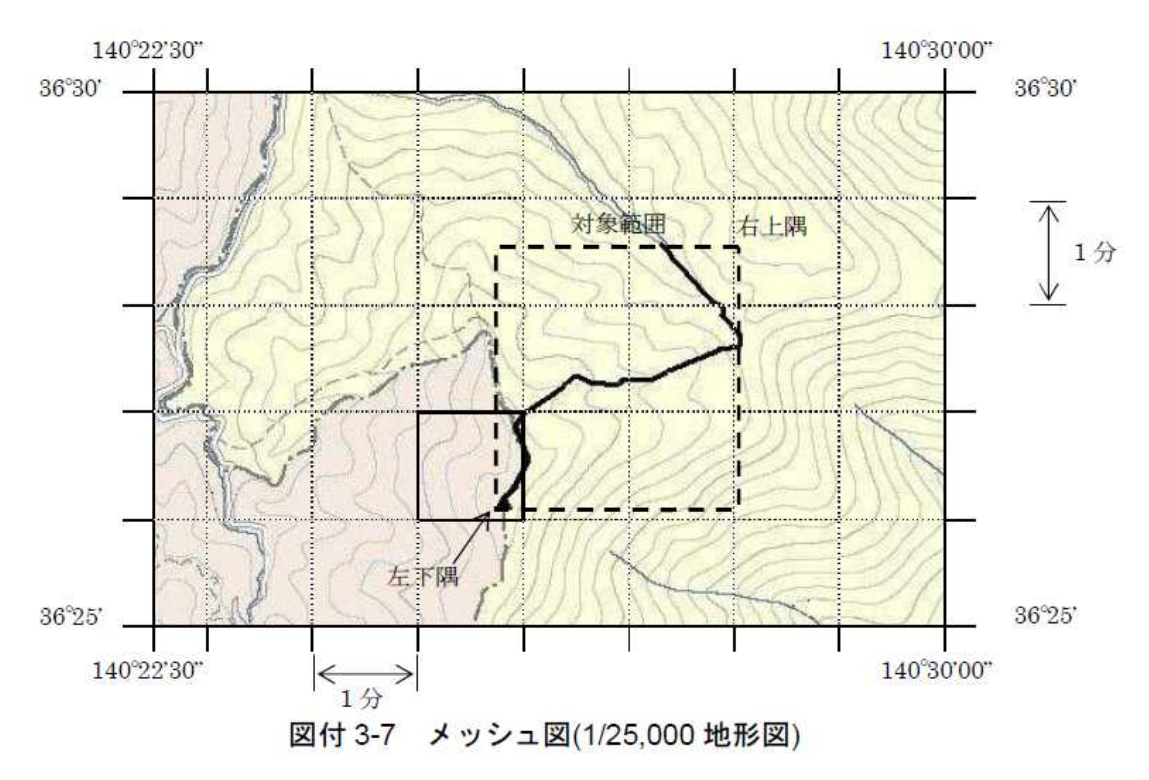

C) 対象範囲の左下隅を含むメッシュ(二重線で囲まれた部分)を下図のように取り出し、 比例配分等により秒数を計算し、左下隅(X1,Y1)の座標を求める。求められた北緯 X1 を「南側境界座標緯度」に、東経 Y1 を「西側境界座標経度」に記入する。

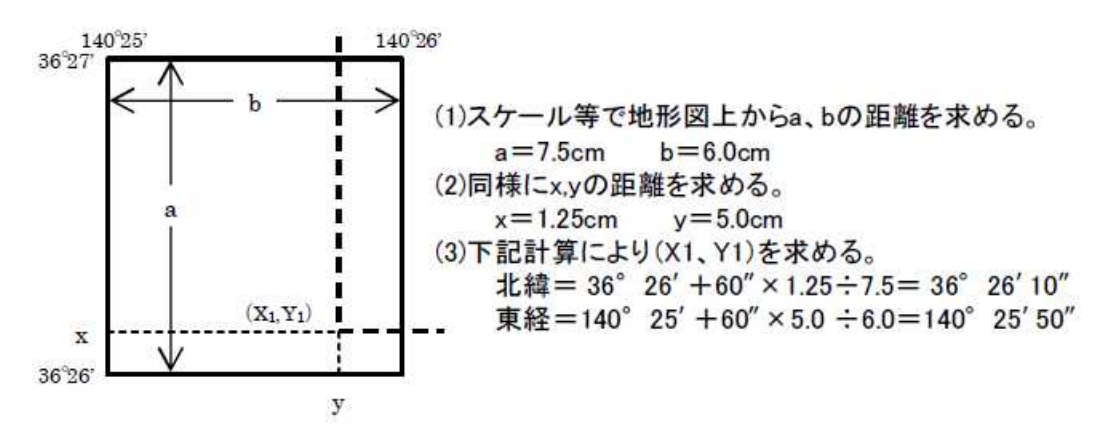

図付 3-8 メッシュ拡大図

- D) 右上隅も同様の手順で、北緯を「北側境界座標緯度」に,東経を「東側境界座標経度」に 記入する。
- 4)都道府県の東西南北端点と重心の経度緯度の調査方法

各都道府県の東西側の経度、南北側の緯度については、下記 URL のホームページを参照して 記入することができる。

(参照先:日本の東西南北端点の経度緯度)

国土地理院

http://www.gsi.go.jp/KOKUJYOHO/CENTER/center.htm

5)既知の平面直角座標を変換する方法

平面図等で既に対象範囲の平面直角座標が判明している場合は、それらの値を緯度経度に変 換して境界座標に記入することができる。

(インターネット上で利用可能な変換プログラム例) 国土地理院 http://vldb.gsi.go.jp/sokuchi/surveycalc/main.html

# 6-2.ボーリング柱状図

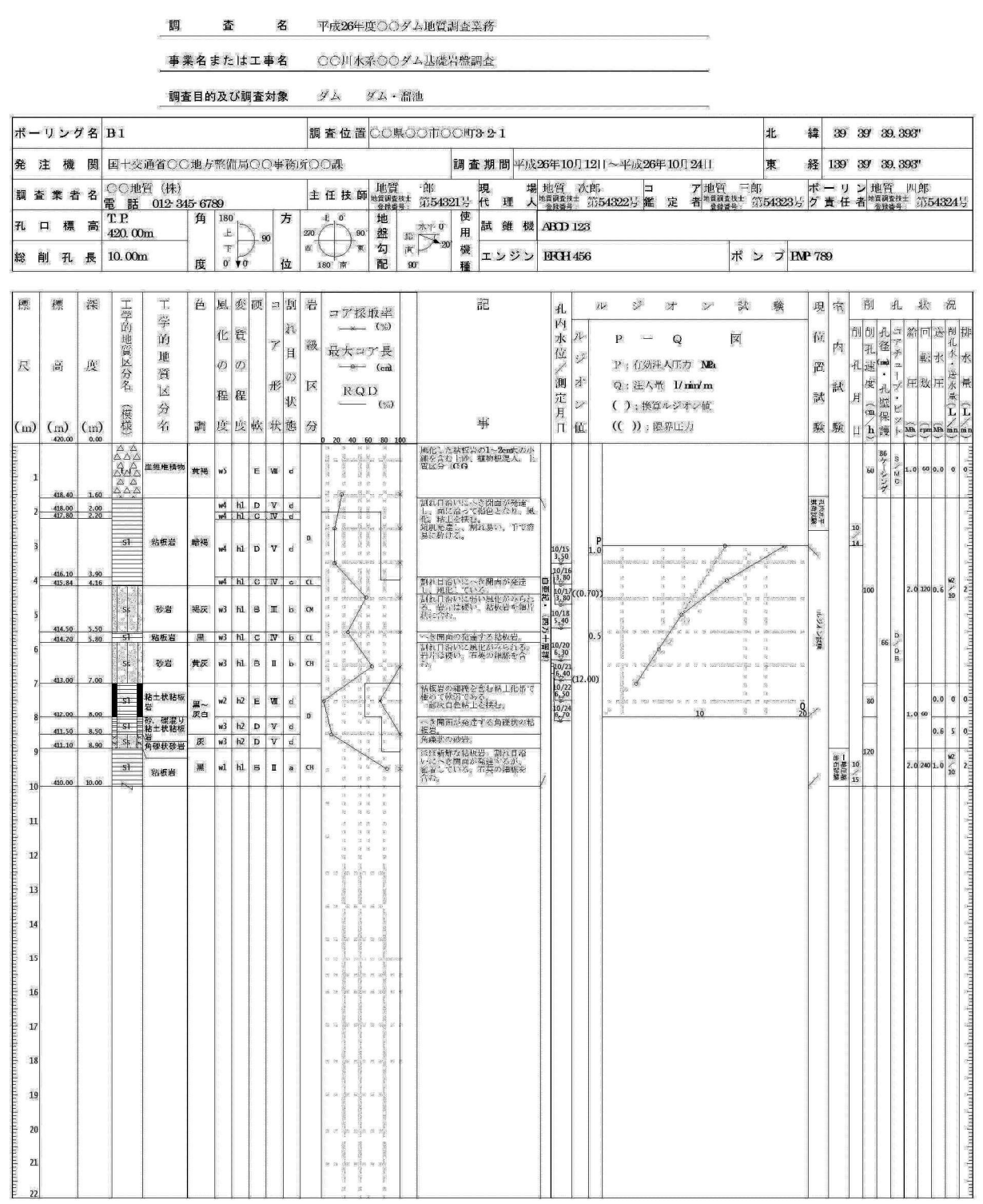

#### 岩盤ボーリング柱状図

土質ボーリング柱状図 (オールコア)

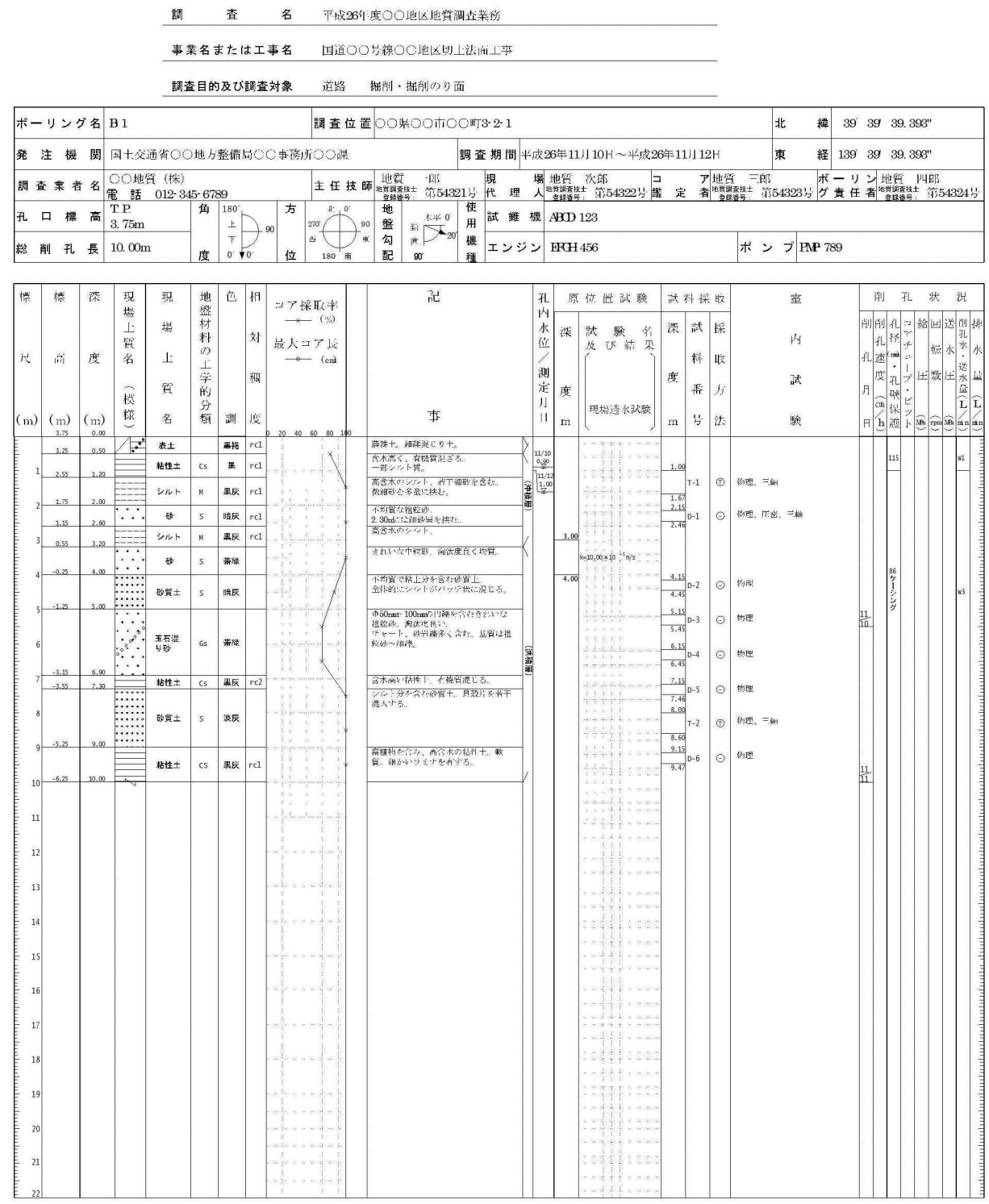

#### 土質ボーリング柱状図 (標準貫入試験)

調 査 名 平成26年度〇〇地区地質調査業務

事業名または工事名 国道○○号線○○地区切土法面工事

調査目的及び調査対象 道路 掘削・掘削のり面

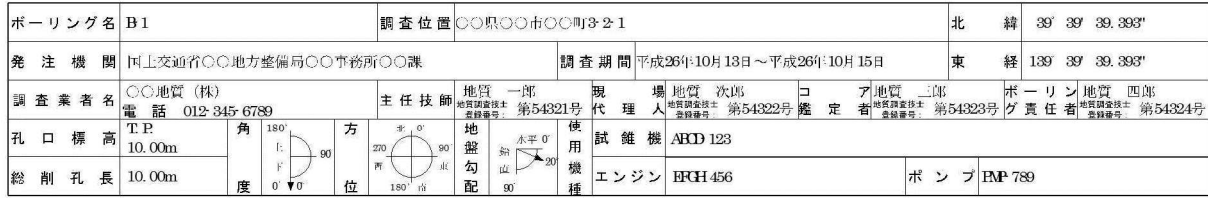

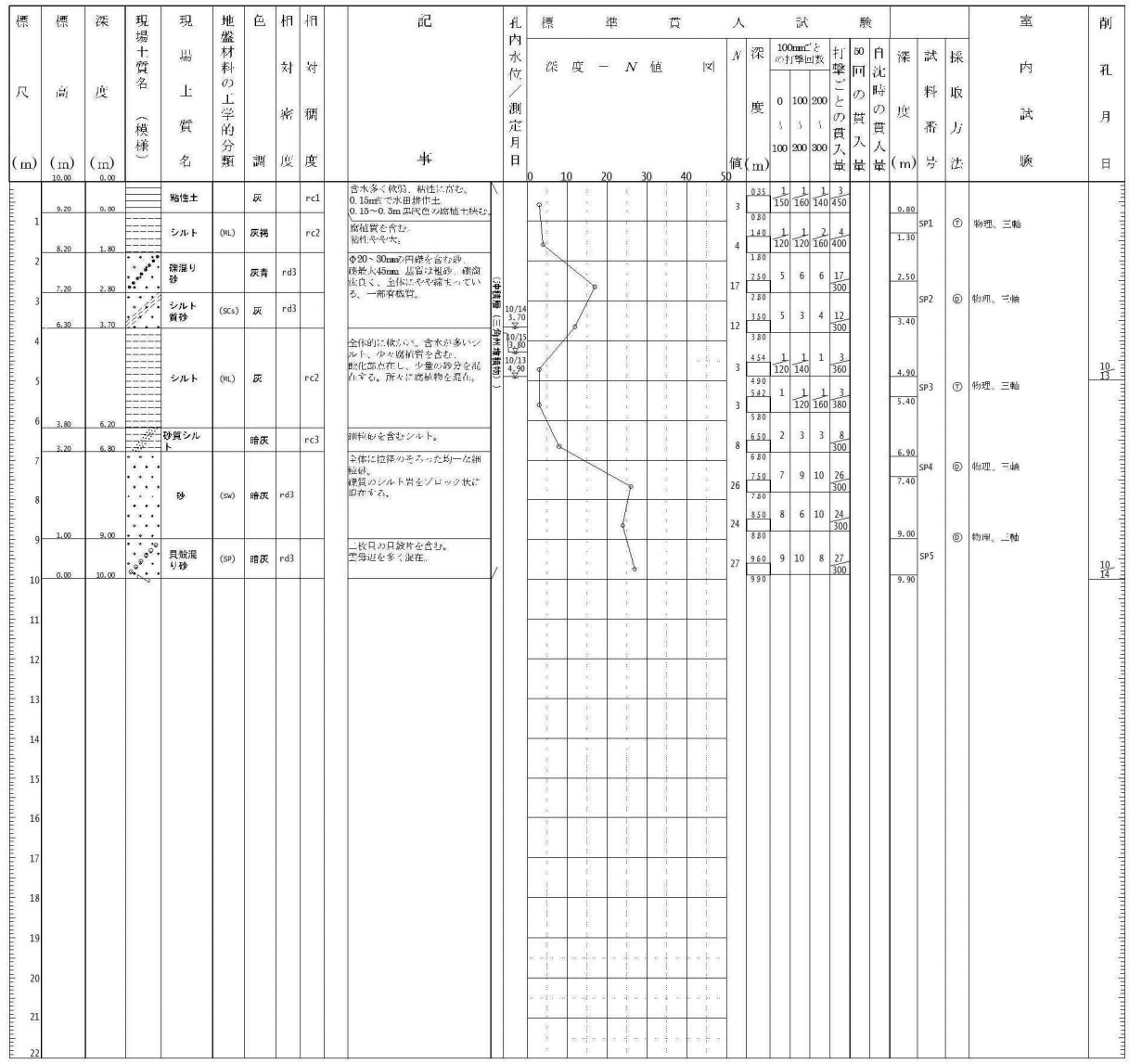

地すべりボーリング柱状図 (オールコア)

調 査 名 ○○地区地寸ベり孔内傾斜計設置観測業務

事業名または工事名──国道○○号線バイバス○○建設工事

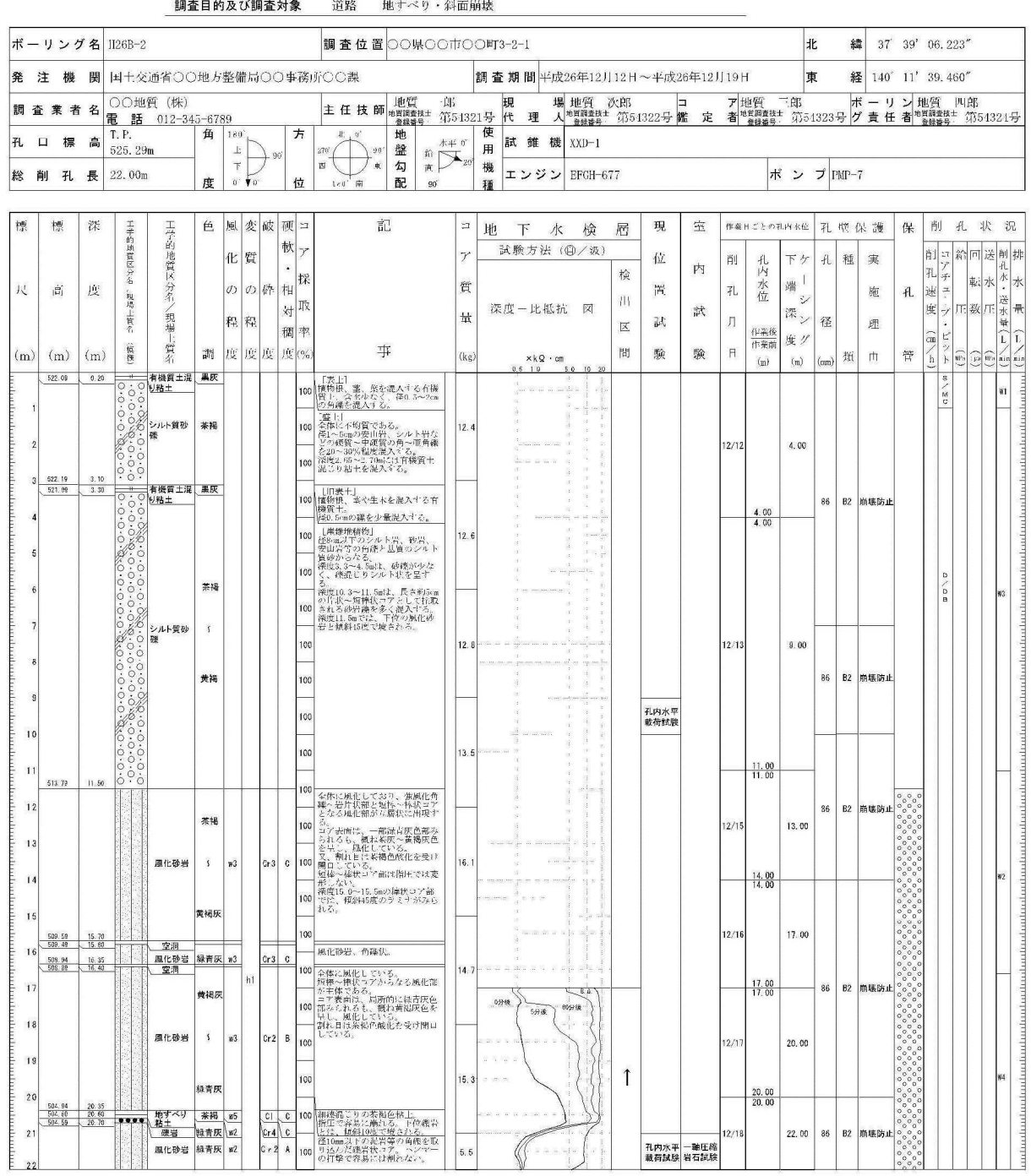

## 地すべりボーリング柱状図 (標準貫入試験)

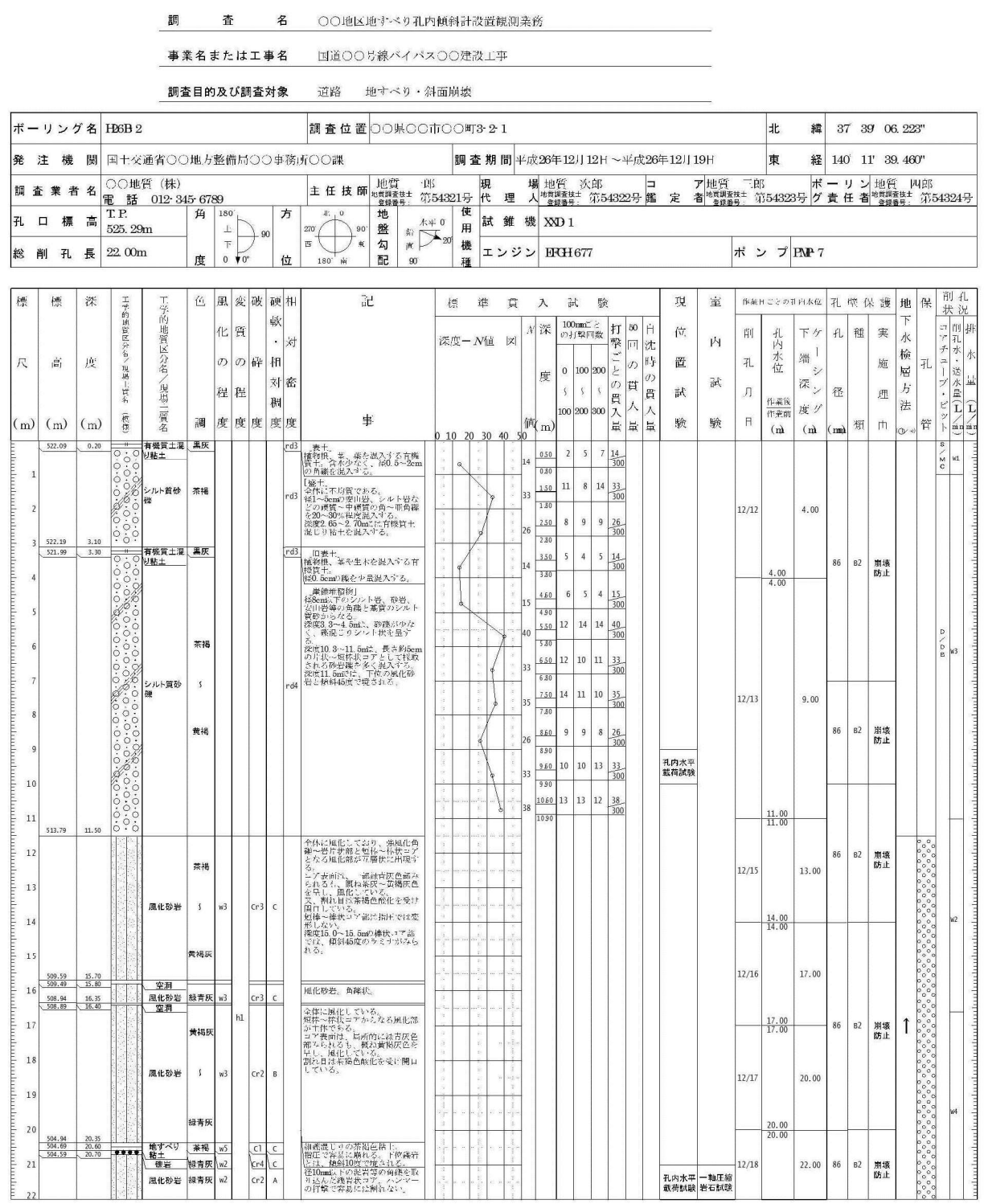